# 排除Nexus 9000 Mac Move故障

### 目錄

簡介 背景資訊 先決條件 拓撲 如何疑難排解 組態 驗證 其他平台 有用連結

# 簡介

本文描述如何在Nexus 9000上發生mac移動時進行故障排除,以及如何防止該故障。

# 背景資訊

2018 Nov 14 15:53:26.943 N9K %-SLOT1-5-BCM\_L2\_LEARN\_DISABLE: MAC Learning Disabled unit=0 2018 Nov 14 15:53:27.769 N9K %-SLOT1-5-BCM\_L2\_LEARN\_ENABLE: MAC Learning Enabled unit=0 您瞭解了mac learning的概念,以及當交換機收到幀時,如何在交換機上維護表,並將傳送方的 MAC地址與收到該幀的LAN埠相關聯。在環路情況下,可能會通過交換機上的兩個不同埠獲知相同 的MAC。

# 先決條件

[瞭解交換機上的mac學習概念和NX-OS配置](/content/en/us/td/docs/switches/datacenter/nexus9000/sw/7-x/security/configuration/guide/b_Cisco_Nexus_9000_Series_NX-OS_Security_Configuration_Guide_7x/b_Cisco_Nexus_9000_Series_NX-OS_Security_Configuration_Guide_7x_chapter_010101.html)

[排除第2層交換故障](/content/en/us/td/docs/switches/datacenter/nexus5000/sw/troubleshooting/guide/N5K_Troubleshooting_Guide/n5K_ts_l2.pdf)

拓撲

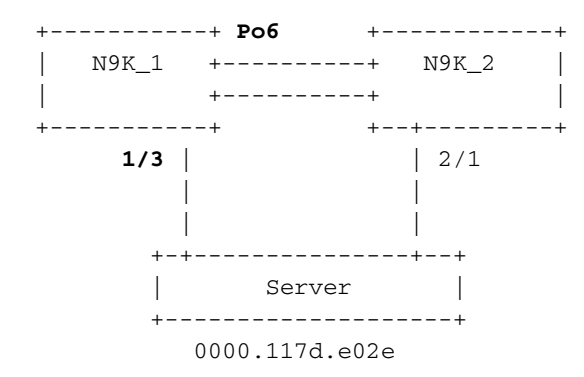

### 如何疑難排解

當BCM ASIC在較短持續時間內獲取過多的MAC地址時,BCM\_USD可以在硬體中禁用/啟用MAC學 習,您可以看到此消息。如果mac移動/擺動/環路太多或新的mac學習/移動超過某個閾值,則可能 會造成這種情況。預設情況下,在Nexus9K上,您看不到明確表明交換機經歷了mac移動的日誌。 但是,如果這些移動量很大,您最終會看到這些日誌。

2018 Nov 14 15:53:26.943 N9K %-SLOT1-5-BCM\_L2\_LEARN\_DISABLE: MAC Learning Disabled unit=0 2018 Nov 14 15:53:27.769 N9K %-SLOT1-5-BCM\_L2\_LEARN\_ENABLE: MAC Learning Enabled unit=0 2018 Nov 14 15:53:27.863 N9K %-SLOT1-5-BCM\_L2\_LEARN\_DISABLE: MAC Learning Disabled unit=0 2018 Nov 14 15:53:28.770 N9K %-SLOT1-5-BCM\_L2\_LEARN\_ENABLE: MAC Learning Enabled unit=0 這些消息指示MAC表中的事件。當環境中有連續的mac移動時,可以看到這些消息。基本上,交換 機在兩個或多個介面上以非常高的速率接收具有相同源MAC的幀。交換機具有計算MAC「回移」數 量的機制,並根據MAC地址移動的次數來權衡回移數量。為了保護控制平面,交換機禁用動態 MAC學習。

此時,您可以檢查mac-move計數以瞭解裝置是否經歷了mac-move以及經歷了mac-move的數量。

```
N9K# sh mac address-table notification mac-move
MAC Move Notify Triggers: 1
 Number of MAC Addresses added: 612336
 Number of MAC Addresses moved: 612328
 Number of MAC Addresses removed: 0
「移動的MAC地址數」的輸出表明交換機經歷了mac移動。
```
### 組態

接下來顯而易見的是找出導致此問題的mac地址、vlan以及遇到此問題的介面資訊。要查詢此資訊 ,您需要在N9K平台上將L2FM的日誌記錄級別從預設值2提高到5。

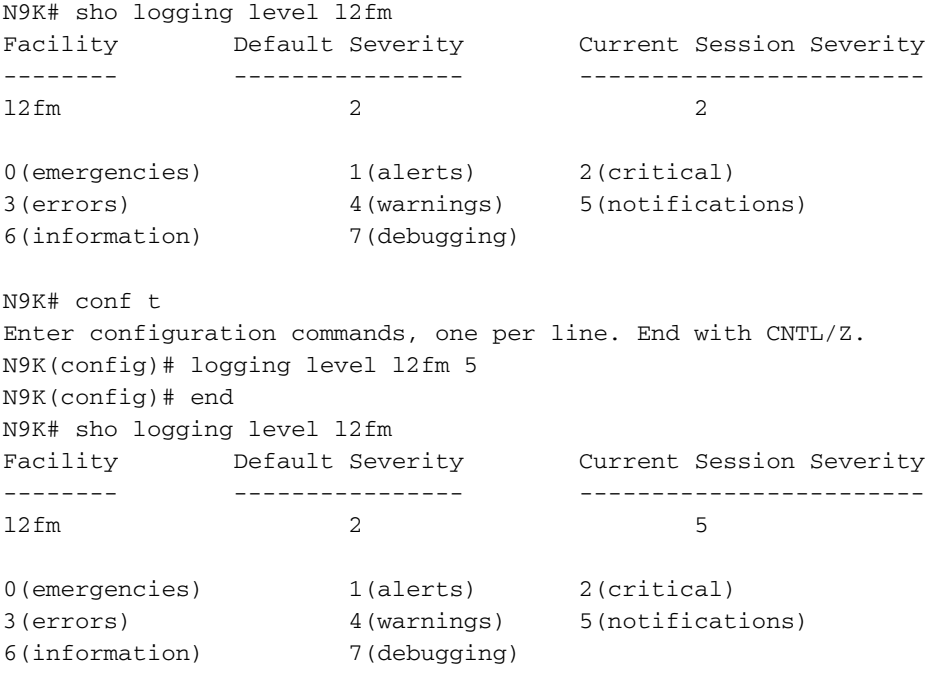

Any mac moves at this point can be seen in the syslogs:

2018 Nov 14 16:04:23.881 N9K %L2FM-4-L2FM\_MAC\_MOVE2: Mac 0000.117d.e02e in vlan 741 has moved between Po6 to Eth1/3

2018 Nov 14 16:04:23.883 N9K %L2FM-4-L2FM\_MAC\_MOVE2: Mac 0000.117d.e02e in vlan 741 has moved between Po6 to Eth1/3

在這種情況下,您可以檢測和限制MAC地址從一個埠移動到另一個埠的次數。 在Cisco NX-OS版本6.0(2)U3(1)之前,當在兩個埠之間檢測到環路時,MAC學習被禁用180秒。

#### 但是,從7.0(3)I7(3)**開始,現在可以在使用「mac address-table loop-detect port-down」命令時檢** 測到此類環路時,將交換機配置為關閉介面索引較低的埠。

N9K# conf t Enter configuration commands, one per line. End with CNTL/Z. N9K(config)# mac address-table loop-detect port-down N9K(config)# exit N9K#

現在,在啟用此命令後,進一步的環路檢測會關閉介面索引較低的介面。

2018 Nov 13 19:33:54.773 N9K %ETHPORT-5-IF\_DOWN\_NONE: Interface port-channel6 is down (None) 2018 Nov 13 19:33:59.046 N9K %ETH\_PORT\_CHANNEL-5-PORT\_DOWN: port-channel6: Ethernet2/1 is down 2018 Nov 13 19:33:59.049 N9K %ETH\_PORT\_CHANNEL-5-PORT\_DOWN: port-channel6: Ethernet2/2 is down 2018 Nov 13 19:33:59.166 N9K %ETH\_PORT\_CHANNEL-5-FOP\_CHANGED: port-channel6: first operational port changed from Ethernet2/1 to none 2018 Nov 13 19:33:59.235 N9K %ETHPORT-5-IF\_DOWN\_ERROR\_DISABLED: Interface port-channel6 is down (Error disabled. Reason:error) 2018 Nov 13 19:33:59.244 N9K %ETHPORT-5-IF\_DOWN\_CFG\_CHANGE: Interface Ethernet2/2 is down(Config change) 2018 Nov 13 19:33:59.252 N9K %ETHPORT-5-IF\_DOWN\_CFG\_CHANGE: Interface Ethernet2/1 is down(Config change) 2018 Nov 13 19:34:05.269 N9K %ETHPORT-5-IF\_DOWN\_CHANNEL\_ERR\_DISABLED: Interface Ethernet2/2 is down (Channel error disabled) 2018 Nov 13 19:34:05.303 N9K last message repeated 1 time 2018 Nov 13 19:34:05.303 N9K %ETHPORT-5-IF\_DOWN\_CHANNEL\_ERR\_DISABLED: Interface Ethernet2/1 is down (Channel error disabled)

驗證

#### 使用此命令驗證當前配置的操作。

N9K# show mac address-table loop-detect Port Down Action Mac Loop Detect : disabled 您可以確認介面的索引,以根據功能驗證是否已停用正確的介面。

N9K# show system internal l2fm l2dbg macdb address 0000.117d.e02e vlan 741 Legend ------ Db: 0-MACDB, 1-GWMACDB, 2-SMACDB, 3-RMDB, 4-SECMACDB 5-STAGEDB Src: 0-UNKNOWN, 1-L2FM, 2-PEER, 3-LC, 4-HSRP 5-GLBP, 6-VRRP, 7-STP, 8-DOTX, 9-PSEC 10-CLI 11-PVLAN 12-ETHPM, 13-ALW\_LRN, 14-Non\_PI\_MOD, 15-MCT\_DOWN, 16 - SDB 17-OTV, 18-Deounce Timer, 19-AM, 20-PCM\_DOWN, 21 - MCT\_UP 22-VxLAN, 23-L2RIB 24-CTRL, 25-UFDM Slot:0 based for LCS 31-MCEC 20-OTV/ORIB

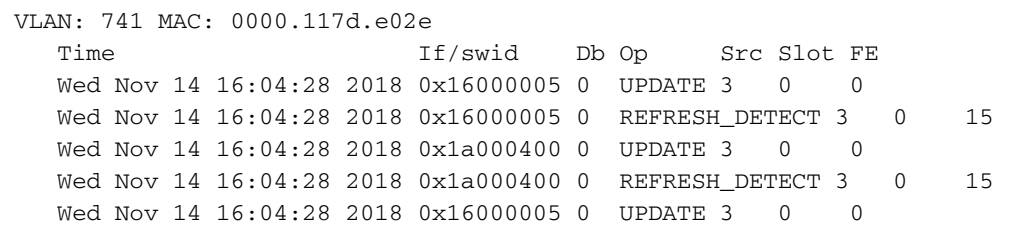

N9K# show int snmp-ifindex

--------------------------------------------------------------------------------

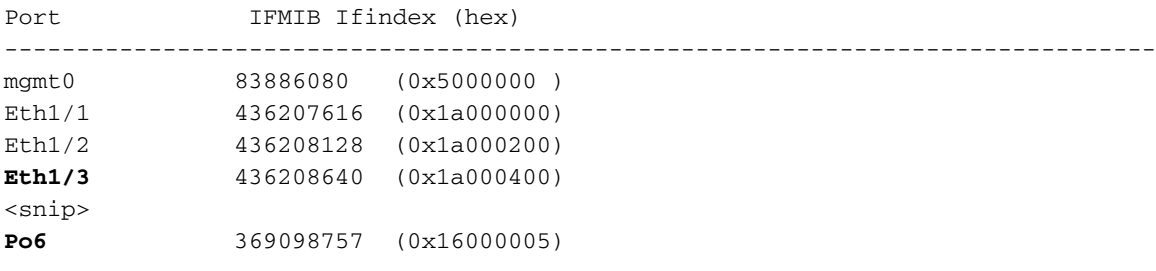

## 其他平台

您可以使用這些命令在其他Nexus平台上啟用mac移動通知。

N3K: mac address table notification mac-move logging level fwm 6 logging monitor 6 N5K/N6K: mac address table notification mac-move logging level fwm 6 logging monitor 6 N7K/N9K: logging level l2fm 5 IOS: mac address table notification mac-move

Note: To revert/remove these commands, simply use the `no` version of each command. 在運行6.0(2)N2(1)及更高版本的Nexus5K/6K中,也可以使用以下命令來關閉埠:

N5K(config)# mac address-table loop-detect ? port-down Take port-down action for mac loop detection

N5K(config)# mac address-table loop-detect port-down

Further, the following command is available on the platform to err-disable the edge-port on the MAC move loop detection,

N5K(config)# mac address-table loop-detect port-down edge-port

在Nexus 3000上的NX-OS版本6.0(2)A8(1)中,您可以配置操作以在檢測到此類環路時關閉介面索引 較低的埠。

N3K(config)# mac address-table loop-detect ? port-down Take port-down action for mac loop detection

N3K(config)# mac address-table loop-detect port-down

The following command is available on this platform as well, to err-disable the edge-port on the MAC move loop detection, N5K(config)# mac address-table loop-detect port-down edge-port

有用連結

[Nexus L2FM-4-L2FM\\_MAC\\_MOVE系統日誌說明](https://www.cisco.com/c/zh_tw/support/docs/switches/nexus-7000-series-switches/200424-Nexus-L2FM-4-L2FM-MAC-MOVE-syslog-expla.html)

[Nexus 5000常見問題解答:當Nexus 5000交換機在日誌中顯示「FWM-2-STM環路檢測」消息時](https://www.cisco.com/c/zh_tw/support/docs/switches/nexus-5000-series-switches/116200-qanda-nexus5000-00.html) [,您會怎麼做](https://www.cisco.com/c/zh_tw/support/docs/switches/nexus-5000-series-switches/116200-qanda-nexus5000-00.html)

#### 關於此翻譯

思科已使用電腦和人工技術翻譯本文件,讓全世界的使用者能夠以自己的語言理解支援內容。請注 意,即使是最佳機器翻譯,也不如專業譯者翻譯的內容準確。Cisco Systems, Inc. 對這些翻譯的準 確度概不負責,並建議一律查看原始英文文件(提供連結)。